The steps that you should perform to use the HES e-toolkit are the following:

- 1) Login to the toolkit with your account at <a href="http://www.hes-unwto.org/HES/Default.asp?LangID=1&AppID=ToolBox">http://www.hes-unwto.org/HES/Default.asp?LangID=1&AppID=ToolBox</a>
- 2) After login you should have the following screen

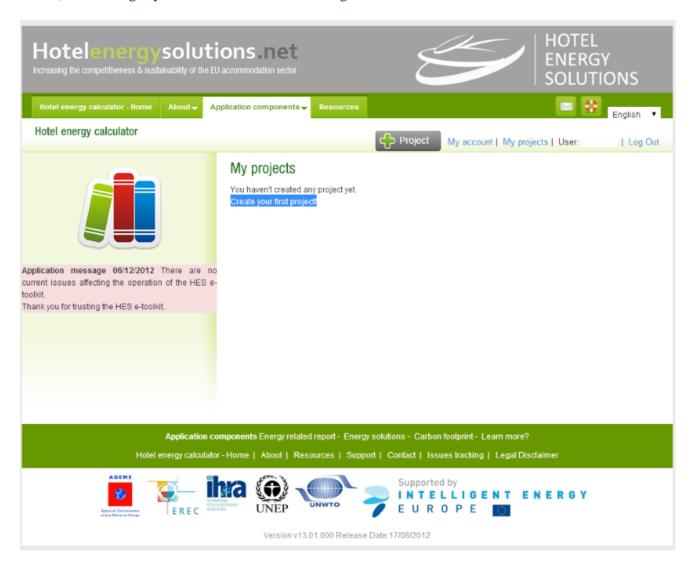

- 3) Click on "Create your first project" to proceed.
- 4) The questionnaire will appear and then you should start answering all the questions

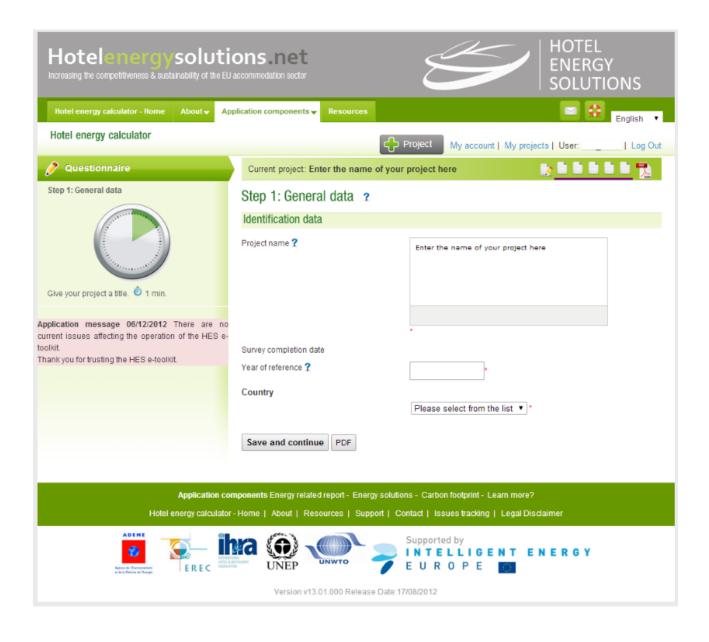

5) After answering the questions for your hotel then you will have access to the following reports.

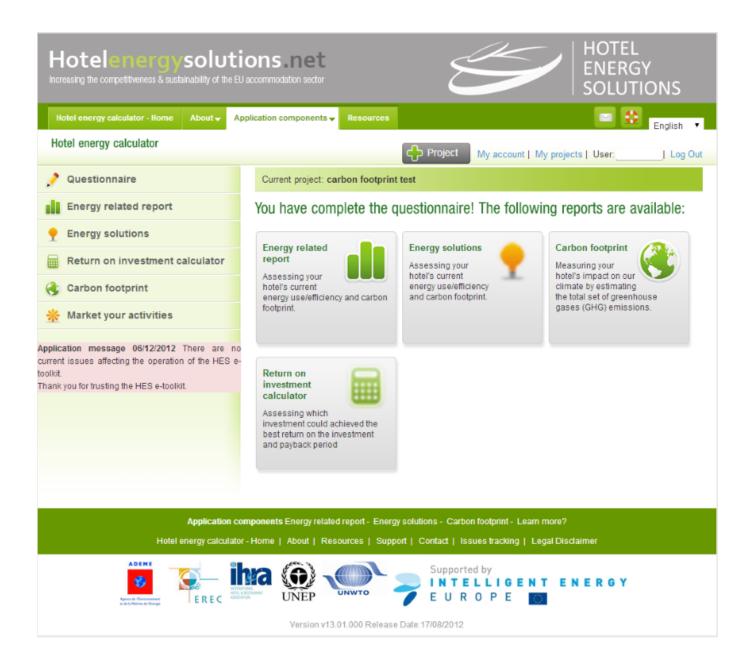

## 6) The CO2 Calculator looks like that

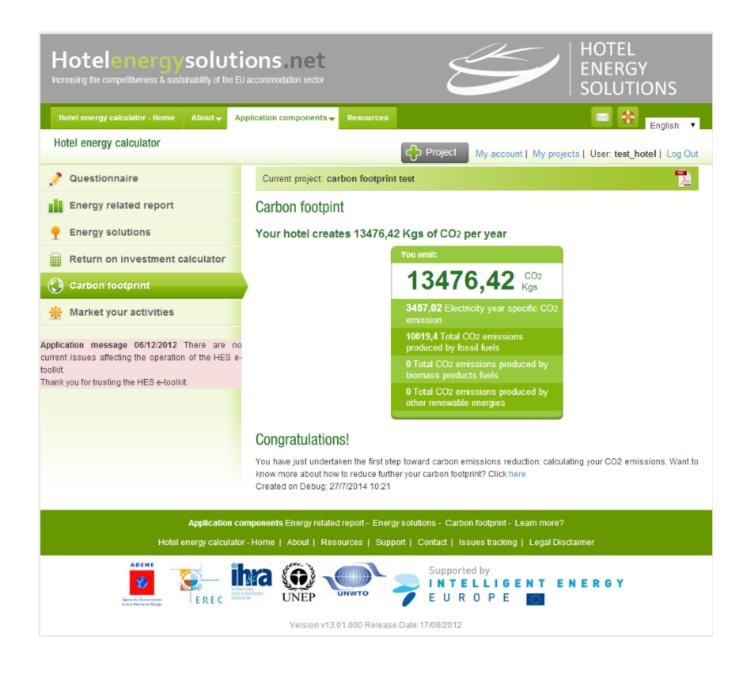